# How to Submit a Buydown through Loan Product Advisor<sup>®</sup>

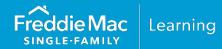

The information contained in this resource will guide you through the steps on how to submit a mortgage with a <u>temporary subsidy buydown</u> and a <u>permanent buydown</u> through Loan Product Advisor<sup>®</sup> (LPA<sup>SM</sup>). For information on delivering a mortgage with a buydown through Loan Selling Advisor<sup>®</sup>, refer to <u>Deliver</u> <u>Temporary Subsidy Buydowns through Loan Selling Advisor<sup>®</sup></u>.

### **Temporary Subsidy Buydown Mortgage**

#### How it Works

Temporary subsidy buydown plans allow borrowers to benefit from temporary subsidies of the monthly payment of principal and interest by the funds established in a temporary subsidy buydown account for a specific period of time (e.g., a 2-1 buydown would be 2% below the note rate the first year, 1% below the note rate for the second year and years three through the term of the mortgage would continue at the note rate).

Refer to Section <u>4204.4</u>, Temporary subsidy buydown plans, for requirements.

Use these steps to submit a mortgage with a temporary subsidy buydown.

**Note:** System-to-System LPA Request File data points have been provided as a resource to help identify buydown specific data fields when using a loan origination system (LOS) that interfaces with LPA.

| Step | Data Entry                                                                                                    | System-to- | System LPA Request File                    |
|------|----------------------------------------------------------------------------------------------------|------------|--------------------------------------------|
|      |                                                                                                    | Unique ID  | Data Point Name                            |
| 1.   | Enter the Note Rate.                                                                                                    | 200.00     | NoteRatePercent                            |
| 2.   | Select "Yes" in the <b>Temporary Subsidy Buydown</b> indicator field.                                                                                                    | 159.00     | BuydownTemporarySubsidyFundingIndicator    |
| 3.   | Enter the total number of months over<br>which the buydown applies in the<br><b>Buydown Duration Count</b> field (e.g., in<br>the case of a "2-1 buydown" where the<br>interest rate changes are completed over<br>a period of two years, enter 24 months). | 121.00     | BuydownDurationMonthsCount                 |
| 4.   | Enter the bought down interest rate in the <b>Initial Interest Rate</b> field.                                                                                                    | 119.00     | BuydownInitialEffectiveInterestRatePercent |
| 5.   | Enter the percentage by which the interest rate can increase at each adjustment period within the buydown duration in the <b>Increase Rate</b> .                                                                                                    | 122.50     | BuydownIncreaseRatePercent                 |
| 6.   | Identify the entity that is sourcing the buydown fund using the <b>Funds Source Type.</b>                                                                                                    | 117.10     | FundsSourceType                            |

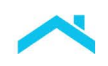

# Access LPA via Freddie Mac Loan Advisor<sup>®</sup> Single Sign-on Portal "Direct Access Users": How to Identify a Temporary Subsidy Buydown

For direct access users, select the **Lender Loan Information** Metro Stop and follow the steps above.

| Mortgage Type *                | Base Loan /                   | Amount                       | MI and Funding Fee Fina | inced                  | REVISED LOAN<br>\$ 0.00 |   |
|--------------------------------|-------------------------------|------------------------------|-------------------------|------------------------|-------------------------|---|
| VA<br>Note Rate • Lou          | an Term <sup>*</sup> (Months) | Projected Reserves<br>Amount | Amortization Type *     | Temporary<br>Buydown * | Subsidy<br>No           |   |
| Buydown Duration Count* (Monti | ns) Initial Intere            | est Rate *                   | Increase Rate *         | %                      | Funds Source Type *     | ~ |

#### Let's try it ...

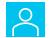

You are offering your borrower a 2-1 temporary subsidy buydown plan with a Note Rate of 7.00%. How would you enter the buydown information?

A 2-1 buydown provides the borrower with a lower payment for the first two years. For each of the first two years of the mortgage, the borrower's interest rate increases 1% per year. The full note rate will start at the beginning of the third year of the mortgage and continue for the life of the loan.

| Year            | Interest Rate |
|-----------------|---------------|
| 1 <sup>st</sup> | 5.000%        |
| 2 <sup>nd</sup> | 6.000%        |
| 3 - 30          | 7.000%        |

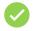

Use the following information below\* to check against your data entry.

| Mortgage Loan Informati                        | ion                                         |                                        |                                         |                                               |
|------------------------------------------------|---------------------------------------------|----------------------------------------|-----------------------------------------|-----------------------------------------------|
| Mortgage Type *  Conventional FHA VA           | Base Loan Amount * \$ 150000.00             | ······································ |                                         | REVISED LOAN<br>\$ 150000.00                  |
| Note Rate *     Loan Term* (       7.000     % | (Months) Projected Reserves<br>Amount<br>\$ | Total Monthly Residual<br>Income       | Amortization<br>Fixed Rat<br>Adjustable | te Buydown *                                  |
| Buydown Duration Count <sup>*</sup> (Months)   | Initial Interest Rate *       5.000         | Increase Rate *                        | %                                       | Funds Source Type *           Property Seller |

\*For illustrative purposes using LPA via the Loan Advisor single sign-on portal.

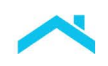

#### Temporary Subsidy Buydown Fund

Ο

The mortgage payment is subsidized by the funds established in a temporary subsidy buydown account. There are various sources that may contribute to the temporary subsidy buydown funds ("buydown funds"). The source of the temporary subsidy buydown fund will determine how you enter the data.

The buydown fund is considered a borrower closing cost, therefore, it is included in the total amount of estimated closing costs.

Include the temporary subsidy buydown fund amount in the Borrower's Closing Costs field.

The applicable fund source will determine how you select the **Funds Source Type** and will determine where you enter contributions towards the buydown fund.

#### LPA Funds Source Type List

- Borrower
  - Builder
- Non-Parent Relative
- Parent
- Employer
- Property Seller
- Lender

**Note:** Interested parties include, but are not limited to the builder, developer, property seller, or real estate agent. Refer to Guide Section <u>5501.5</u> for interested party contributions, financing concessions and sales concessions.

Refer to the *Tables* below to understand how to enter contributions towards the buydown fund based on the **Fund Source Type**.

| Table 1 – Property Se | eller is Contributing to | the Buydown Fund |
|-----------------------|--------------------------|------------------|
|                       |                          |                  |

| lf,                                                             | Then,                        |                                                                          | Include in <u>Financing Concessions</u><br>Maximum Limit?                                                                                                    |              |                            |
|-----------------------------------------------------------------|------------------------------|--------------------------------------------------------------------------|----------------------------------------------------------------------------------------------------|--------------|----------------------------|
| The <b>property</b><br><b>seller</b> contributes<br>towards the |                              | nis a financing concession and mount in the <b>Seller Credits</b> field. | Yes* *LPA will return a feedback message if the                                                                                                    |              |                            |
| buydown fund                                                    | Unique Data Point Name<br>ID |                                                                          | maximum financing concessions have been exceeded.                                                                                                    |              |                            |
|                                                                 | 142.00                       | URLATotalSellerCreditsAmount                                             | <b>Note:</b> If the amount paid by any interested parties exceeds the allowable amount, the amount that exceeds the allowable amount must be entered into the <b>Total Sales Concession Amount</b> field. |              |                            |
|                                                                 |                              |                                                                          |                                                                                                    | Unique<br>ID | Data Point Name            |
|                                                                 |                              |                                                                          |                                                                                                    | 80.50        | TotalSalesConcessionAmount |

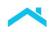

#### Direct Access Users: How to Enter a Property Seller Contributing to the Buydown Fund

| <ul> <li>For direct access users, select the Lender Loan Information Metro Stop:</li> <li>Enter the amount of the interested party contribution (financing concession) in the Total Credits section in the Seller Credits field.</li> </ul> | TOTAL CREDITS         Lender Credits (Enter the total amount of Borrower(s) costs paid by the lender)         Seller Credits (Enter the total amount of Borrower(s) costs paid by the property seller)         Other Credits         Total Credits | \$                         |
|----------------------------------------------------------------------------------------------------|----------------------------------------------------------------------------------------------------|----------------------------|
| <b>Note:</b> If the amount paid by<br>any interested parties<br>exceeds the allowable<br>amount, the amount that<br>exceeds the allowable                                                                                                   | Qualifying the Borrower - Minimum Required Funds or Cas<br>DUE FROM BORROWER(S)<br>Sales Contract Price                                                                                                    | sh Back<br>\$ 150000.00    |
| amount must be entered<br>into the <b>Total Sales</b><br><b>Concession Amount</b> field.                                                                                                    | Total Sales Concessions Amount Net Contract Price                                                                                                    | \$ 1000.00<br>\$ 149000.00 |
|                                                                                                    | Select the Lender Loan Information Metro S<br>Enter the amount of the sales concession in th<br>Borrower – Minimum Required Funds or Cash<br>Total Sales Concessions Amount field.                                                                 | ne <i>Qualifying the</i>   |

**Note:** The **Sales Contract Price** will be reduced by the sales concessions and display in the **Net Contract Price** field.

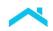

5

| lf,                                                                                                    | Then,                                                                                 |                                                                                                    | Included in <u>Financing Concessions</u><br>Maximum Limit?                                                                                                    |
|----------------------------------------------------------------------------------------------------|---------------------------------------------------------------------------------------|----------------------------------------------------------------------------------------------------|----------------------------------------------------------------------------------------------------|
| An interested<br>party to the<br>transaction <u>other</u><br><u>than</u> the property<br>seller contributes<br>towards the<br>buydown fund,<br>i.e.,<br>• Builder<br>• Developer<br>• Real estate<br>agent | <ul> <li>Purcha</li> <li>Other (</li> <li>Purcha<br/>amoun</li> <li>Credit</li> </ul> | ontribution amount as follows:<br>ase Credit Type: Select "Other"<br>Credit Type: Select "Closing Costs"<br>ase Credit Amount: Enter dollar<br>t<br>Source Type: Select the interested<br>ource type<br>Data Point Name<br>PurchaseCreditType<br>PurchaseCreditTypeOtherDescription | <ul> <li>the maximum financing concessions have been exceeded.</li> <li>Note: If the amount paid by any interested parties exceeds the allowable amount, the amount that exceeds the allowable amount must be entered into the Total Sales Concession Amount field.</li> </ul> |
|                                                                                                    | 185.00<br>185.50                                                                      | PurchaseCreditAmount<br>PurchaseCreditSourceType                                                                                                    | Unique Data Point Name                                                                                                    |
|                                                                                                    |                                                                                       |                                                                                                    | 80.50 TotalSalesConcessionAmount                                                                                                    |

# Table 2 – Interested Party to the Transaction <u>Other</u> than the Property Seller Contributes to the Buydown Fund

#### Direct Access Users: How to Enter Other Interested Parties Contributing to the Buydown

For direct access users, select the **Lender Loan Information** metro stop:

• Enter the information in Table 2 in the *Purchase Credit* section.

**Note:** If the amount paid by any interested parties exceeds the allowable amount, the amount that exceeds the allowable amount must be entered into the **Total Sales Concession Amount** field.

| Purchase Credits     |        |                     |                          |
|----------------------|--------|---------------------|--------------------------|
| Purchase Credit Type |        | Other Credit Type * | Purchase Credit Amount * |
| Other                | $\sim$ |                     | \$                       |
| Credit Source Type * |        |                     |                          |
|                      | $\sim$ |                     |                          |

| Qualifying the Borrower - Minimum Required Funds or Cash Back |               |  |  |  |  |  |  |
|---------------------------------------------------------------|---------------|--|--|--|--|--|--|
| DUE FROM BORROWER(S)                                          |               |  |  |  |  |  |  |
| Sales Contract Price                                          | \$ 150000.00  |  |  |  |  |  |  |
| Total Sales Concessions Amount                                | \$ 1000.00    |  |  |  |  |  |  |
| Net Contract Price                                            | >\$ 149000.00 |  |  |  |  |  |  |

Select the Lender Loan Information Metro Stop:

Enter the amount of the sales concession in the *Qualifying the Borrower – Minimum Required Funds or Cash Back* section in the **Total Sales Concessions Amount** field.

**Note:** The **Sales Contract Price** will be reduced by the sales concessions and display in the **Net Contract Price** field.

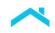

| lf,                                                                                                    | Then,                                                                                                    |                                                                                                    | Included in <u>Financing</u><br><u>Concession</u> s<br>Maximum Limit? |  |
|----------------------------------------------------------------------------------------------------|----------------------------------------------------------------------------------------------------|----------------------------------------------------------------------------------------------------|-----------------------------------------------------------------------|--|
| Another Funds Source<br>Type (non-interested party)<br>contributes towards the<br>buydown fund.<br>Unique Data Point Name<br>ID<br>117.10 FundsSourceType | <ul> <li>contribution</li> <li>Purch</li> <li>Other</li> <li>Purch</li> <li>amoun</li> <li>Credition</li> </ul> | t a financing concession. Enter the<br>on amount as follows:<br>ase Credit Type: Select "Other"<br>Credit Type: Select "Closing Costs"<br>ase Credit Amount: Enter dollar<br>nt<br>t Source Type: Select the non-<br>sted party source type | No                                                                    |  |
|                                                                                                    | Unique<br>ID                                                                                                    | Data Point Name                                                                                                    |                                                                       |  |
|                                                                                                    | 186.00                                                                                                    | PurchaseCreditType                                                                                                    |                                                                       |  |
|                                                                                                    | 187.00                                                                                                    | PurchaseCreditTypeOtherDescription                                                                                                    |                                                                       |  |
|                                                                                                    | 185.00                                                                                                    | PurchaseCreditAmount                                                                                                    |                                                                       |  |
|                                                                                                    | 185.50                                                                                                    | PurchaseCreditSourceType                                                                                                    |                                                                       |  |
|                                                                                                    |                                                                                                    |                                                                                                    |                                                                       |  |

#### Table 3 – Non-Interested Party to the Transaction Contributes to the Buydown Fund

#### **Direct Access Users: How to Enter a Purchase Credit**

For direct access users, select the **Lender Loan Information** metro stop:

• Enter the information in Table 3 in the *Purchase Credits* section.

| Purchase Credits     |        |                     |   |                          |
|----------------------|--------|---------------------|---|--------------------------|
| Purchase Credit Type |        | Other Credit Type * |   | Purchase Credit Amount * |
| Other                | $\sim$ |                     | ~ | \$                       |
| Credit Source Type * |        | ·                   |   |                          |
|                      | $\sim$ |                     |   |                          |

#### Let's try it ...

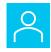

You are offering your borrower a 2-1 temporary subsidy buydown plan. The property seller is contributing \$7,000 towards closing costs, which does not exceed the financing concession maximum limit. The buydown fund is \$3600 and other estimated closing costs are \$3400. How would you enter the information?

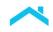

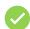

Use the following information to check against your data entry.

| Data<br>Entry<br>Field       | Amount    | LPA*                                                                                     |            |           |  |
|------------------------------|-----------|------------------------------------------------------------------------------------------|------------|-----------|--|
| Borrower<br>Closing<br>Costs | \$7000.00 | Borrower's Closing Costs                                                                 | \$ 7000.00 |           |  |
| Seller                       | \$7000.00 | TOTAL CREDITS                                                                            |            |           |  |
| Credits                      |           | Lender Credits (Enter the total amount of Borrower(s) costs paid by the lender)          |            | \$        |  |
| (Property<br>Seller)         |           | Seller Credits (Enter the total amount of Borrower(s) costs paid by the property seller) |            | \$7000.00 |  |
| Celler)                      |           | Other Credits                                                                            |            |           |  |
|                              |           | Total Credits                                                                            |            | \$7000.00 |  |

\*For illustrative purposes using LPA via the Loan Advisor single sign-on portal.

Includes the buydown fund of \$3,600.00

#### Let's put it altogether

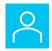

You are offering your borrower a 3-2-1 temporary subsidy buydown plan. The property seller is contributing \$5,000 towards closing costs, which does not exceed the financing concession maximum limit, and the borrower's employer is contributing \$7,000. The buydown fund is \$5,748 and other estimated closing costs are \$7,400. How would you enter the information?

A 3-2-1 buydown provides the borrower a lower payment for the first three years. For each of the first three years of the mortgage, the borrower's interest rate increases 1% per year. The full note rate will start at the beginning of the fourth year of the mortgage and continue for the life of the loan.

| Year            | Interest Rate |
|-----------------|---------------|
| 1 <sup>st</sup> | 4.000%        |
| 2 <sup>nd</sup> | 5.000%        |
| 3 <sup>rd</sup> | 6.000%        |
| 4 - 30          | 7.000%        |

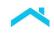

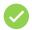

Use the following information to check against your data entry.

| Ocnventional FHA     VA                                         |                            | a Amount *<br>000.00               | MI and Funding Fee Finan \$ 0.00       | ced *                              | REVISED I<br>\$ 12500 |                                     |        |
|-----------------------------------------------------------------|----------------------------|------------------------------------|----------------------------------------|------------------------------------|-----------------------|-------------------------------------|--------|
| Note Rate *         Loan           7.0000         %         360 | Term <sup>*</sup> (Months) | Projected Reserves<br>Amount<br>\$ | Total Monthly Residual<br>Income<br>\$ | Amortizatio<br>Fixed Ra<br>Adjusta | ate                   | Temporary Sul<br>Buydown *<br>• Yes | bsidy  |
| Buydown Duration Count* (Months)                                | Initial Inte               | rest Rate *                        | Increase Rate *                        |                                    | Funds Sou             | urce Type *                         |        |
| 36                                                              | 4.0000                     | %                                  | 1.0000                                 | %                                  | Employ                | ver                                 | $\sim$ |

\*For illustrative purposes using LPA via the Loan Advisor single sign-on portal.

| Data Entry<br>Field                                              | Amount   | LPA*                                                                                                    |     |
|------------------------------------------------------------------|----------|----------------------------------------------------------------------------------------------------|-----|
| Borrower<br>Closing<br>Costs                                     | \$13,148 | Borrower's Closing Costs \$ 13148.00                                                                                                    | ] + |
| Non-<br>interested<br>party<br>purchase<br>credits<br>(Employer) | \$7,000  | Purchase Credits         Purchase Credit Type       Other Credit Type *         Other       ✓         Closing Costs       ✓         Credit Source Type *         Employer       ✓                                                                                                    |     |
| Seller<br>Credits<br>(Property<br>Seller)                        | \$5,000  | TOTAL CREDITS         Lender Credits (Enter the total amount of Borrower(s) costs paid by the lender)         Seller Credits (Enter the total amount of Borrower(s) costs paid by the property seller)         Seller Credits (Enter the total amount of Borrower(s) costs paid by the property seller)         Seller Credits (Enter the total amount of Borrower(s) costs paid by the property seller)         Seller Credits (Enter the total amount of Borrower(s) costs paid by the property seller)         Seller Credits         Seller Credits         Seller Credits         Seller Credits         Seller Credits         Seller Credits         Seller Credits         Seller Credits         Seller Credits         Seller Credits         Seller Credits | 00  |

\*For illustrative purposes using LPA via the Loan Advisor single sign-on portal.

Includes the buydown fund of \$5,748.00

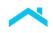

### Loan Product Advisor Feedback Certificate

#### **Mortgage Details Section**

In the **Mortgage Details** Section of the Feedback Certificate confirm the **Interest Rate Buydown** indicator displays "Yes".

| AMORTIZATION TYPE                     | AMORTIZATION MONTHS 360                                                                                                    | LOAN AMOUNT<br>\$172,000.00                                                                                                    | INTEREST RATE<br>7.0000%                                                                                                    |
|---------------------------------------|----------------------------------------------------------------------------------------------------|----------------------------------------------------------------------------------------------------|----------------------------------------------------------------------------------------------------|
| PURCHASE PRICE<br>\$215,000.00        | ESTIMATED PROPERTY VALUE \$215,000.00                                                                                                   | APPRAISED PROPERTY VALUE<br>N/A                                                                                                    | NUMBER OF UNITS<br>1                                                                                                    |
| OCCUPANCY<br>Primary Residence        | REFINANCE TYPE<br>N/A                                                                                                    | CASH OUT AMOUNT<br>N/A                                                                                                    | NEW CONSTRUCTION<br>N/A                                                                                                    |
| SALES CONCESSIONS<br>N/A              | ARM QUALIFYING RATE<br>N/A                                                                                                    | ARM QUALIFYING PITI<br>N/A                                                                                                    | LENDER SUBMITTED RESERVES \$100,000.00                                                                                                    |
| TOTAL SUBORDINATE<br>FINANCING<br>N/A | HELOC BALANCE<br>\$0.00                                                                                                    | HELOC LIMIT AMOUNT<br>\$0.00                                                                                                    |                                                                                                    |
|                                       | Fixed<br>PURCHASE PRICE<br>\$215,000.00<br>OCCUPANCY<br>Primary Residence<br>SALES CONCESSIONS<br>N/A<br>TOTAL SUBORDINATE<br>FINANCING | Fixed360PURCHASE PRICEESTIMATED PROPERTY VALUE\$215,000.00\$215,000.00OCCUPANCYREFINANCE TYPEPrimary ResidenceN/ASALES CONCESSIONSARM QUALIFYING RATEN/AN/ATOTAL SUBORDINATEHELOC BALANCEFINANCING\$0.00 | Fixed360\$172,000.00PURCHASE PRICEESTIMATED PROPERTY VALUEAPPRAISED PROPERTY VALUE\$215,000.00\$215,000.00N/AOCCUPANCYREFINANCE TYPECASH OUT AMOUNTPrimary ResidenceN/AN/ASALES CONCESSIONSARM QUALIFYING RATEARM QUALIFYING PITIN/AN/AN/ATOTAL SUBORDINATEHELOC BALANCEHELOC LIMIT AMOUNTFINANCING\$0.00\$0.00 |

#### **General Messages Section**

#### **Temporary Subsidy Buydown:**

In the **General Messages** section of the Feedback certificate a "Review for Accuracy" feedback message is returned as a reminder that the borrower must be qualified using monthly housing payment calculated at the Note Rate.

FGM0055 Review for Accuracy: Loan was submitted with buydown plan and fixed rate Mortgage; Borrower must be qualified using monthly housing payment calculated at the Note Rate.

#### **Additional Feedback Messages**

Additional feedback messages may be returned based on the data submitted. For example, if an interested party's contribution towards closing costs, including the buydown fund, exceeds the maximum financing concession limit, a reminder message is returned in the **Assets And Reserves Messages** section.

FAR0090 Financing concessions must not exceed 6 percent of value for a primary residence or second home.

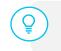

If the amount paid by any interested parties exceeds the allowable amount, the amount that exceeds the allowable amount must be entered into the **Total Sales Concession Amount [TotalSalesConcessionAmount]** field.

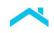

### Permanent Buydown Mortgage

#### How it Works

A permanent buydown uses discount points to permanently reduce or "buydown" the interest rate. This type of buydown does not use a subsidy buydown fund.

Use these steps to submit a permanent buydown mortgage.

**Note:** System-to-System LPA Request File data points have been provided as a resource to help identify buydown specific data fields when using a loan origination system (LOS) that interfaces with LPA.

| Step | Data Entry                                                                                   | System-to-System LPA Request File |                                         |  |  |
|------|----------------------------------------------------------------------------------------------|-----------------------------------|-----------------------------------------|--|--|
|      |                                                                                              | Unique ID                         | Data Point Name                         |  |  |
| 1.   | Enter the <b>Note Rate.</b><br>This should reflect the permanently<br>reduced interest rate. | 200.00                            | NoteRatePercent                         |  |  |
| 2.   | Select "No" in the <b>Temporary</b><br><b>Subsidy Buydown</b> indicator field.               | 159.00                            | BuydownTemporarySubsidyFundingIndicator |  |  |
| 3.   | Enter the dollar amount of the <b>Total Discount Points.</b>                                 | 469.00                            | DiscountPointsTotalAmount               |  |  |

# Access LPA via Loan Advisor<sup>®</sup> Single Sign-on Portal "Direct Access Users": How to Enter Data for a Permanent Buydown

As a direct access user, select the Lender Loan Information Metro Stop.

- 1. In the *Mortgage Loan Information* section enter the bought down interest rate in the **Note Rate** field.
- 2. Select the Temporary Subsidy Buydown indicator as "No".

| Mortgage Loan In   | format | tion                |               |                           |                               |                                |              |                           |
|--------------------|--------|---------------------|---------------|---------------------------|-------------------------------|--------------------------------|--------------|---------------------------|
| Mortgage Type *    |        |                     | Base Loan Amo | unt *                     | MI and Funding Fee Financed * |                                | REVISED LOAN |                           |
| Conventional O FH/ | A OV   | A                   | \$ 130000.    | 00                        | \$ 0.00                       |                                | \$ 130000.00 | +                         |
| Note Rate *        |        | Loan Term® (Months) |               | Projected Reserves Amount | Total Monthly Residual Income | Amortization Type              | •            | Temporary Subsidy Buydown |
| 3.7500             | %      | 360                 |               | \$ 100000.00              | S                             | Fixed Rate     Adjustable Rate |              | 🔿 Yes 💿 No                |

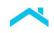

In the Lender Loan Information Metro Stop, *Minimum Required Funds or Cash Back* section, enter the amount of the discount points in the **Total Discount Points** field.

| JE FROM BORROWER(S)                  |              |
|--------------------------------------|--------------|
| ales Contract Price                  | \$ 220500.00 |
| otal Sales Concessions Amount        | \$           |
| let Contract Price                   | \$ 220500.00 |
| nprovements, Renovations and Repairs | \$           |
| and (if acquired separately)         |              |
| Borrower's Closing Costs             | \$ 6750.00   |
| Total Discount Points                | \$ 2100.00   |

Refer to the *Tables* below to understand how to enter contributions towards the total discount points used to buydown the interest rate based on the **Fund Source Type**.

| lf,                                                                   | Then,                                                                                         | Include in <u>Financing Concessions</u><br>Maximum Limit?                                                                                                    |
|-----------------------------------------------------------------------|-----------------------------------------------------------------------------------------------|----------------------------------------------------------------------------------------------------|
| The <b>property</b><br><b>seller</b> contributes<br>towards the total | Consider this a financing concession and enter the amount in the <b>Seller Credits</b> field. | Yes* *LPA will return a feedback message if the                                                                                                    |
| discount points                                                       | Unique<br>ID         Data Point Name           142.00         URLATotalSellerCreditsAmount    | maximum financing concessions have been exceeded.                                                                                                    |
|                                                                       |                                                                                               | <b>Note:</b> If the amount paid by any interested parties exceeds the allowable amount, the amount that exceeds the allowable amount must be entered into the <b>Total Sales Concession Amount</b> field. |
|                                                                       |                                                                                               | Unique<br>IDData Point Name80.50TotalSalesConcessionAmount                                                                                                    |

Table 4 – Property Seller is Contributing to the Total Discount Points

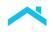

#### Direct Access Users: How to Enter a Property Seller Contributing to the Total Discount Points

For direct access users, select the Lender Loan Information Metro Stop:

Enter the amount of the interested party contribution (financing concession) in the Total Credits section in the Seller Credits field.

**Note:** If the amount paid by any interested parties exceeds the allowable amount, the amount that exceeds the allowable amount must be entered into the Total Sales Concession Amount field.

| TOTAL CREDITS                                                                            |    |
|------------------------------------------------------------------------------------------|----|
| Lender Credits (Enter the total amount of Borrower(s) costs paid by the lender)          | \$ |
| Selier Credits (Enter the total amount of Borrower(s) costs paid by the property seller) | \$ |
| Other Credits                                                                            |    |
| Total Credits                                                                            |    |

| Qualifying the Borrower - Minimum Required Funds or Cash Back |              |  |  |  |  |  |
|---------------------------------------------------------------|--------------|--|--|--|--|--|
| DUE FROM BORROWER(S)                                          |              |  |  |  |  |  |
| Sales Contract Price                                          | \$ 150000.00 |  |  |  |  |  |
| Total Sales Concessions Amount                                | \$ 1000.00   |  |  |  |  |  |
| Net Contract Price                                            | \$ 149000.00 |  |  |  |  |  |
|                                                               |              |  |  |  |  |  |

Select the Lender Loan Information Metro Stop: Enter the amount of the sales concession in the Qualifying the Borrower – Minimum Required Funds or Cash Back section in the Total Sales Concessions Amount field.

Note: The Sales Contract Price will be reduced by the sales concessions and display in the Net Contract Price field.

#### Table 5 – Interested Party to the Transaction <u>Other</u> than the Property Seller Contributes to the **Total Discount Points**

| lf,                                                                                                    | Then,                                                                                                    |                                                                                                    |   | Included i<br>Maximum                                                                 | in <u>Financing Concessions</u><br>Limit?                                                                                                    |
|----------------------------------------------------------------------------------------------------|----------------------------------------------------------------------------------------------------|----------------------------------------------------------------------------------------------------|---|---------------------------------------------------------------------------------------|----------------------------------------------------------------------------------------------------|
| An interested<br>party to the<br>transaction <u>other</u><br><u>than</u> the property<br>seller contributes<br>towards the total<br>discount points,<br>i.e.,<br>• Builder<br>• Developer<br>• Real estate<br>agent | <ul> <li>Purcha</li> <li>Other C</li> <li>Purcha<br/>amoun</li> <li>Credit<br/>party set</li> <li>Unique<br/>ID</li> <li>186.00</li> <li>187.00</li> </ul> | Source Type: Select the interested<br>ource type<br>Data Point Name<br>PurchaseCreditType<br>PurchaseCreditTypeOtherDescriptior |   | the maxim<br>have been<br><b>Note:</b> If th<br>interested<br>amount, th<br>allowable | Yes*<br>return a feedback message if<br>num financing concessions<br>n exceeded.<br>e amount paid by any<br>parties exceeds the allowable<br>ne amount that exceeds the<br>amount must be entered into<br><b>Sales Concession Amount</b> |
|                                                                                                    | 185.00<br>185.50                                                                                                    | PurchaseCreditAmount<br>PurchaseCreditSourceType                                                                                | _ | Unique<br>ID                                                                          | Data Point Name                                                                                                    |
|                                                                                                    |                                                                                                    |                                                                                                    |   | 80.50                                                                                 | TotalSalesConcessionAmount                                                                                                    |

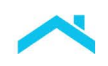

#### Direct Access Users: How to Enter Other Interested Parties Contributing to the Total **Discount Points (Purchase Credit)**

1

| <ul> <li>For direct access users, select the Lender Loan Information metro stop:</li> <li>Enter the information in Table 2 in the <i>Purchase Credit</i> section.</li> </ul>                                  | Purchase Credits Purchase Credit Type Other Credit Source Type *                                                                                                    | Other Credit Type *        | Purchase Credit Amount *               |  |
|----------------------------------------------------------------------------------------------------|----------------------------------------------------------------------------------------------------|----------------------------|----------------------------------------|--|
| <b>Note:</b> If the amount paid by<br>any interested parties<br>exceeds the allowable<br>amount, the amount that<br>exceeds the allowable<br>amount must be entered into<br>the <b>Total Sales Concession</b> | Qualifying the Borrower - M<br>DUE FROM BORROWER(S)<br>Sales Contract Price<br>Total Sales Concessions Amount                                                                                                    | inimum Required Funds or C | ash Back<br>\$ 150000.00<br>\$ 1000.00 |  |
| Amount field.                                                                                                    | Net Contract Price                                                                                                    |                            | → \$ 149000.00                         |  |
|                                                                                                    | Select the Lender Loan Information Metro Stop:<br>Enter the amount of the sales concession in the <i>Qualifying the</i><br><i>Borrower – Minimum Required Funds or Cash Back</i> section in the<br>Total Sales Concessions Amount field.<br>Note: The Sales Contract Price will be reduced by the sales<br>concessions and display in the Net Contract Price field. |                            |                                        |  |

| lf,                                                                                                    | Then,                                                                                                    | Included in <u>Financing</u><br><u>Concession</u> s<br>Maximum Limit? |
|----------------------------------------------------------------------------------------------------|----------------------------------------------------------------------------------------------------|-----------------------------------------------------------------------|
| Another Funds Source<br>Type (non-interested party)<br>contributes towards the total<br>discount points.<br>Unique Data Point Name<br>ID<br>117.10 FundsSourceType | <ul> <li>This is not a financing concession. Enter the contribution amount as follows:</li> <li>Purchase Credit Type: Select "Other"</li> <li>Other Credit Type: Select "Closing Costs"</li> <li>Purchase Credit Amount: Enter dollar amount</li> <li>Credit Source Type: Select the non-interested party source type</li> </ul> | No                                                                    |
|                                                                                                    | Unique Data Point Name<br>ID                                                                                                    |                                                                       |
|                                                                                                    | 186.00 PurchaseCreditType                                                                                                    |                                                                       |
|                                                                                                    | 187.00 PurchaseCreditTypeOtherDescription                                                                                                    |                                                                       |
|                                                                                                    | 185.00 PurchaseCreditAmount                                                                                                    |                                                                       |
|                                                                                                    | 185.50 PurchaseCreditSourceType                                                                                                    |                                                                       |
|                                                                                                    |                                                                                                    |                                                                       |

#### Table 6 – Non-Interested Party to the Transaction Contributes to the Total Discount Points

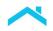

# Direct Access Users: How to Enter Non-Interested Party Contributing to the Total Discount Points (Purchase Credit)

For direct access users, select the **Lender Loan Information** metro stop:

• Enter the information in Table 3 in the *Purchase Credits* section.

| Purchase Credits     |        |                     |        |                          |
|----------------------|--------|---------------------|--------|--------------------------|
| Purchase Credit Type |        | Other Credit Type * |        | Purchase Credit Amount * |
| Other                | $\sim$ |                     | $\sim$ | \$                       |
| Credit Source Type * |        |                     |        |                          |
|                      | $\sim$ |                     |        |                          |

### Resources

For additional questions and support reach out to our **Customer Support Contact Center**, **800-FREDDIE**, or access the following resources for more information:

| Se Se | eller/Servicer Guide                    | Mortgage Pr<br>webpage                          | oducts |
|-------|-----------------------------------------|-------------------------------------------------|--------|
|       | Construction Deliver Tem<br>through Loa | nporary Subsidy Buydowns<br>an Selling Advisor® |        |

This information is not a replacement or substitute for the requirements in the Freddie Mac *Single-Family Seller/Servicer Guide* or any other contractual agreements. This information does not constitute an agreement between Freddie Mac and any other party. © 2024 Freddie Mac

Freddie Mac Learning

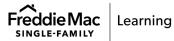